# Unity Express-Dekode Cisco IOS-Debug-Aufforderungen  $\overline{\phantom{a}}$

## Inhalt

**[Einführung](#page-0-0)** [Voraussetzungen](#page-0-1) [Anforderungen](#page-0-2) [Verwendete Komponenten](#page-0-3) [Konventionen](#page-1-0) [Hintergrundinformationen](#page-1-1) [Decodierter CUE-Trace](#page-1-2) [Ablaufverfolgung](#page-1-3) [Voicemail-VXML-Trace aktivieren](#page-1-4) [Dekodierte Aufforderung zur automatischen Anrufvermittlung](#page-27-0) [Zugehörige Informationen](#page-28-0)

### <span id="page-0-0"></span>**Einführung**

Dieses Dokument enthält Informationen zum Dekodieren von Anrufern aus Cisco IOS-Debuggen für das Debuggen von Cisco Unity Express (CUE) oder Cisco Unity PhraseServer.

Trace ist das Debug-Dienstprogramm für CUE und wird zur Fehlerbehebung bei verschiedenen Problemen verwendet. Wenn die Ablaufverfolgungsfunktion aktiviert ist, kann dies negative Auswirkungen auf die Systemleistung haben. Aus diesem Grund empfiehlt Cisco, die Ablaufverfolgung nur auf Anfrage des technischen Supports von Cisco zu aktivieren, um Informationen zu bestimmten Problemen zu sammeln. Bei Systemen im Labor oder in Wartungsfenstern kann die Ablaufverfolgungsfunktion verwendet werden, um das CUE-Verhalten zu beheben und zu verstehen.

## <span id="page-0-1"></span>Voraussetzungen

#### <span id="page-0-2"></span>Anforderungen

Für dieses Dokument bestehen keine speziellen Anforderungen.

#### <span id="page-0-3"></span>Verwendete Komponenten

Die Informationen in diesem Dokument basieren auf Software und Hardware von Cisco Unity Express.

Die Informationen in diesem Dokument wurden von den Geräten in einer bestimmten

Laborumgebung erstellt. Alle in diesem Dokument verwendeten Geräte haben mit einer leeren (Standard-)Konfiguration begonnen. Wenn Ihr Netzwerk in Betrieb ist, stellen Sie sicher, dass Sie die potenziellen Auswirkungen eines Befehls verstehen.

#### <span id="page-1-0"></span>Konventionen

Weitere Informationen zu Dokumentkonventionen finden Sie unter [Cisco Technical Tips](//www.cisco.com/en/US/tech/tk801/tk36/technologies_tech_note09186a0080121ac5.shtml) [Conventions](//www.cisco.com/en/US/tech/tk801/tk36/technologies_tech_note09186a0080121ac5.shtml) (Technische Tipps zu Konventionen von Cisco).

## <span id="page-1-1"></span>**Hintergrundinformationen**

Der Decoder-Ring hilft bei der Bestimmung, welche Eingabeaufforderungen angezeigt werden, wenn Sie Debuggen in CUE ausführen. Personen, die mit der Cisco IOS® Software vertraut sind, sind möglicherweise nicht mit der CUE-Befehlszeilenschnittstelle (CLI) und der leistungsstarken Debugfunktion vertraut.

CUE umfasst Tools, die in der Funktionalität ähnlich sind, aber einige wichtige Unterschiede aufweisen. In CUE existiert der Befehl debug nicht. Stattdessen stellt CUE ein Diagnosedienstprogramm bereit, das mit dem Befehl trace aufgerufen wird und Meldungen in einen Kernel-Puffer im Speicher schreibt. Dieser Speicherplatz, der bis zu 10 MB groß sein kann, wird (sofern konfiguriert) regelmäßig in eine lokale Ablaufverfolgungsdatei (atrace.log), in eine Datei auf einem externen FTP-Server oder in beide geschrieben.

## <span id="page-1-2"></span>Decodierter CUE-Trace

#### <span id="page-1-3"></span>**Ablaufverfolgung**

Die Konfiguration von Ablaufverfolgungen in CUE kann sich negativ auf die Systemleistung auswirken, insbesondere wenn Sie in eine aktivierte lokale Protokolldatei schreiben. Diese Auswirkungen können Verzögerungen bei Eingabeaufforderungen und DTMF-Tonreaktionszeiten (Dual Tone Multifrequency) sowie Qualitätsprobleme bei aufgezeichneten oder abgespielten Audioinhalten umfassen. Sie sollten Traces mit Vorsicht konfigurieren.

#### <span id="page-1-4"></span>Voicemail-VXML-Trace aktivieren

Der Befehl trace voicemail vxml all ermöglicht die Ablaufverfolgung zur Anzeige der empfangenen DTMFs und der als Antwort auf DTMFs abgespielten Eingabeaufforderungen. Diese Ablaufverfolgung zeigt auch die Anruf-ID zur Unterscheidung verschiedener Anrufe bei Voicemail an und zeigt auch die Position der Voicemail-Telefonbenutzeroberfläche (TUI) an.

Gehen Sie wie folgt vor, um Voicemail VXML Trace zu aktivieren:

- 1. Verwenden Sie den Befehl service-module service-engine <mod/slot> session, um sich bei CUE anzumelden.
- 2. Verwenden Sie den Befehl **trace voicemail vxmlr all**, um die Voicemail-Ablaufverfolgung zu aktivieren.
- 3. Verwenden Sie den Befehl show trace buffer long, um das Protokoll anzuzeigen.

se-1-3-6-199

```
se-1-3-6-199#trace voicemail vxml all
se-1-3-6-199#show trace buffer long
Press any key to exit...
1569 03/01 21:38:57.711 voicemail vxml "TIMEOUT"
0x00000003f5476a0b AvSubSignInENU002.wav
1569 03/01 21:39:00.016 voicemail vxml
"login.login_password.password"
      0x00000003f5476a0b 1234
1569 03/01 21:39:00.868 voicemail vxml "TIMEOUT"
0x00000003f5476a0b rkoulagi-spokenName
1569 03/01 21:39:00.882 voicemail vxml "TIMEOUT"
0x00000003f5476a0b AvSubMsgCountENU128.wav
1569 03/01 21:39:00.916 voicemail vxml "TIMEOUT"
0x00000003f5476a0b AvSubMsgCountENU001.wav
1569 03/01 21:39:00.936 voicemail vxml "TIMEOUT"
0x00000003f5476a0b AvSubMenuENU002.wav
1569 03/01 21:39:01.010 voicemail vxml "TIMEOUT"
0x00000003f5476a0b AvSubMenuENU012.wav
1569 03/01 21:39:01.012 voicemail vxml "TIMEOUT"
0x00000003f5476a0b AvSubMenuENU004.wav
1569 03/01 21:39:01.013 voicemail vxml "TIMEOUT"
0x00000003f5476a0b AvSubMenuENU005.wav
1569 03/01 21:39:01.016 voicemail vxml "TIMEOUT"
0x00000003f5476a0b AvSubMenuENU006.wav
1569 03/01 21:39:04.562 voicemail vxml
"main.sub_option.msg_option" 0x00000003f5476a0b 2
1569 03/01 21:39:04.953 voicemail vxml "TIMEOUT"
0x00000003f5476a0b AvAesopCustomENU002.wav
1569 03/01 21:39:04.953 voicemail vxml "TIMEOUT"
0x00000003f5476a0b AvAddrSearchENU005.wav
1569 03/01 21:39:04.954 voicemail vxml "TIMEOUT"
0x00000003f5476a0b AvAddrSearchENU030.wav
1569 03/01 21:39:04.956 voicemail vxml "TIMEOUT"
0x00000003f5476a0b AvAddrSearchENU075.wav
1569 03/01 21:39:08.577 voicemail vxml
"addressingSubscriber.dial_by_name.ext_name"
0x00000003f5476a0b 568
1569 03/01 21:39:12.053 voicemail vxml "TIMEOUT"
0x00000003f5476a0b AvAddrSearchENU013.wav
1569 03/01 21:39:12.055 voicemail vxml "TIMEOUT"
0x00000003f5476a0b rkoulagi-spokenName
```

```
1569 03/01 21:39:12.064 voicemail vxml "TIMEOUT"
0x00000003f5476a0b AvAddrSearchENU014.wav
1569 03/01 21:39:12.066 voicemail vxml "TIMEOUT"
0x00000003f5476a0b AvAddrSearchENU031.wav
1569 03/01 21:39:12.107 voicemail vxml "TIMEOUT"
0x00000003f5476a0b play:7008
1569 03/01 21:39:12.109 voicemail vxml "TIMEOUT"
0x00000003f5476a0b AvAddrSearchENU051.wav
1569 03/01 21:39:12.110 voicemail vxml "TIMEOUT"
0x00000003f5476a0b AvAddrSearchENU024.wav
1569 03/01 21:39:20.182 voicemail vxml
"addressingSubscriber.name_search_and_select.select_name
" 0x00000003f5476a0b 1
1569 03/01 21:39:22.181 voicemail vxml "TIMEOUT"
0x00000003f5476a0b AvAddrSearchENU008.wav
```
In dieser Tabelle werden die Debug-Vorgänge beschrieben:

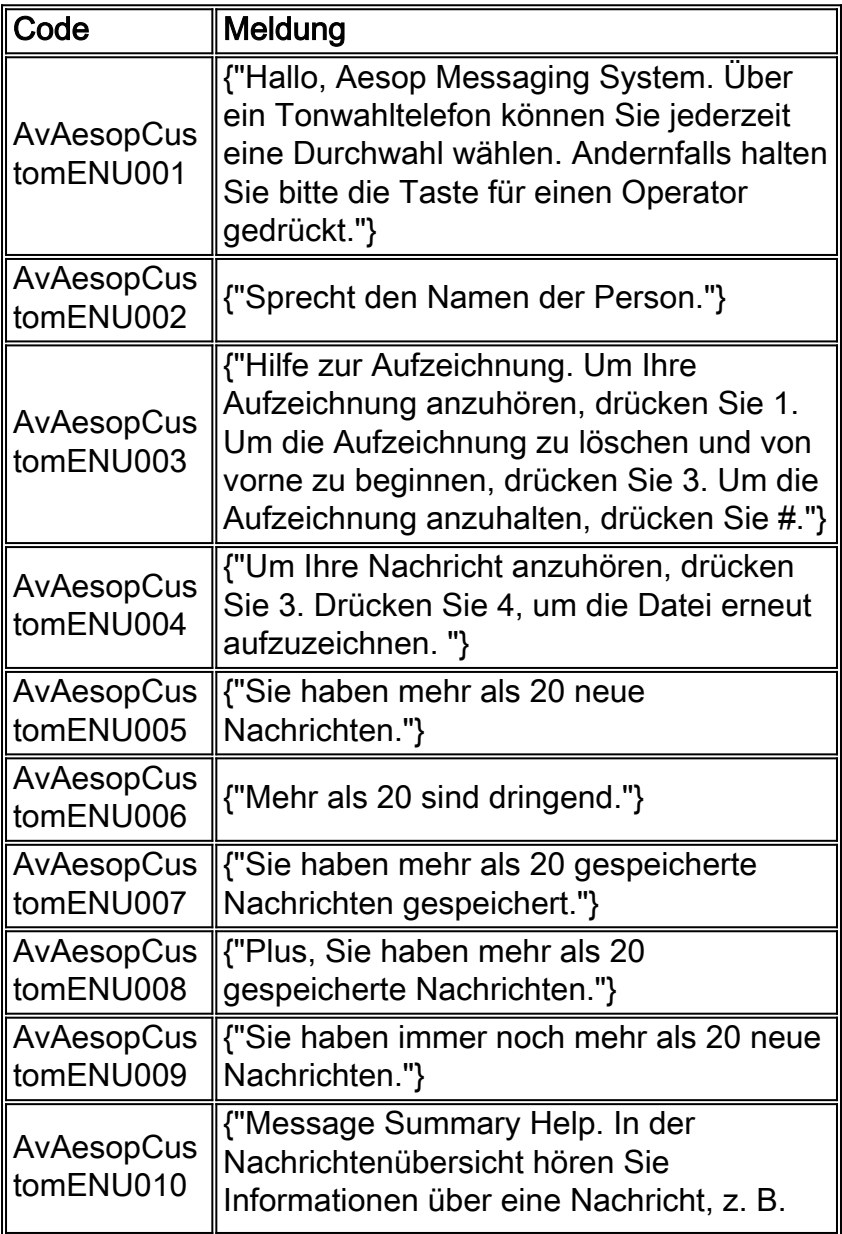

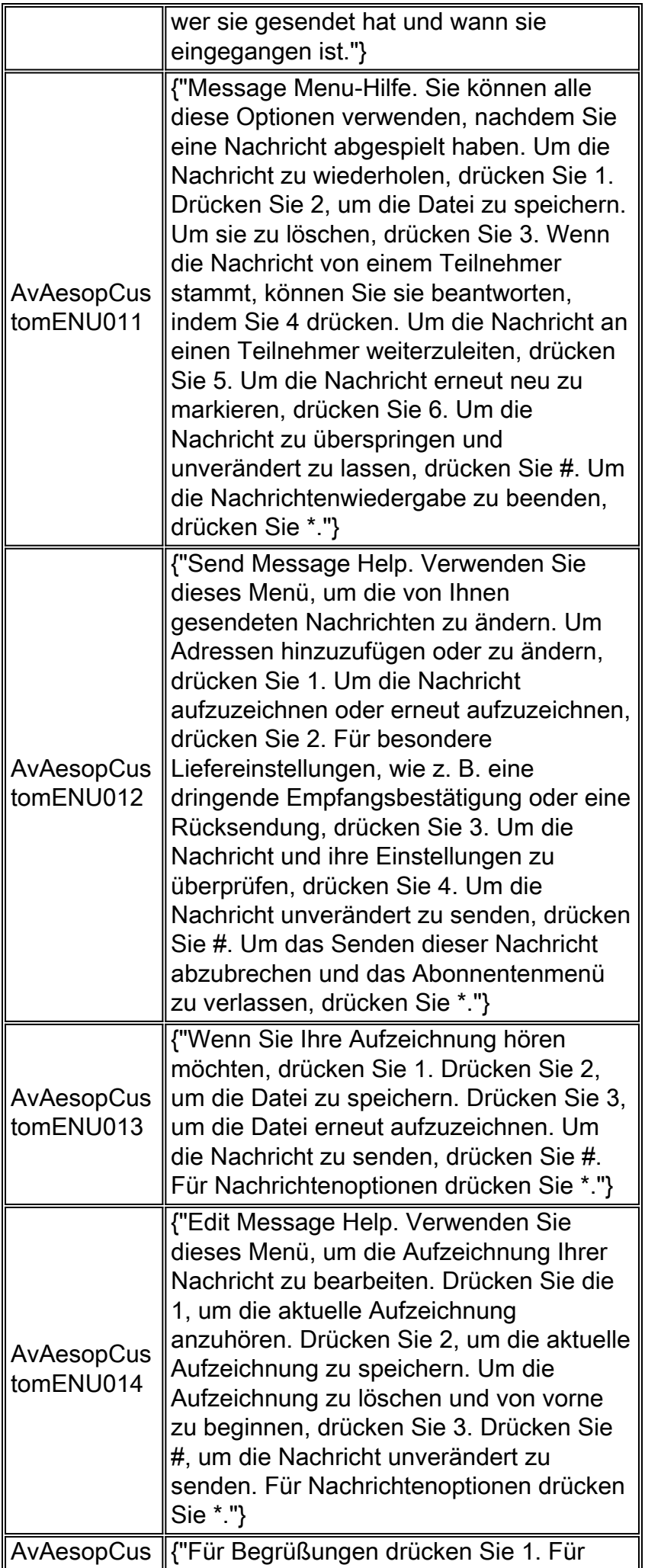

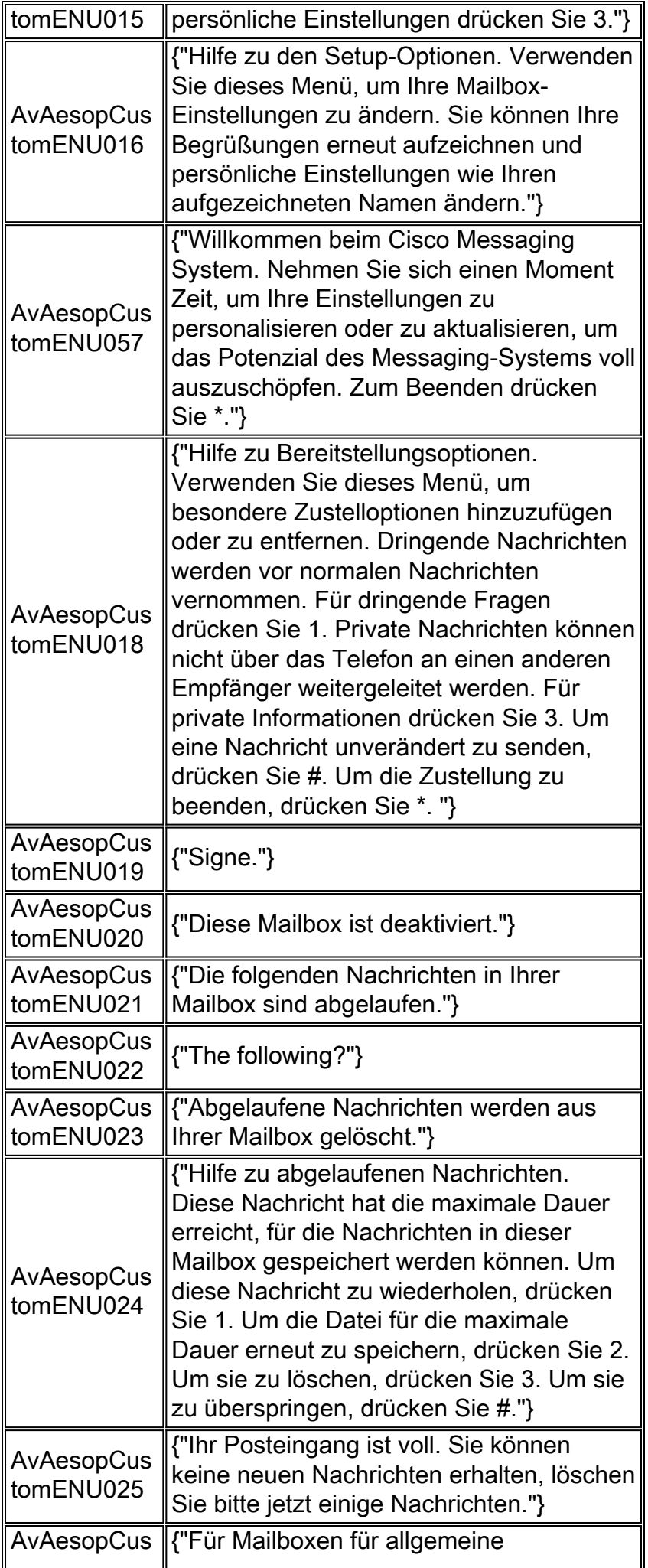

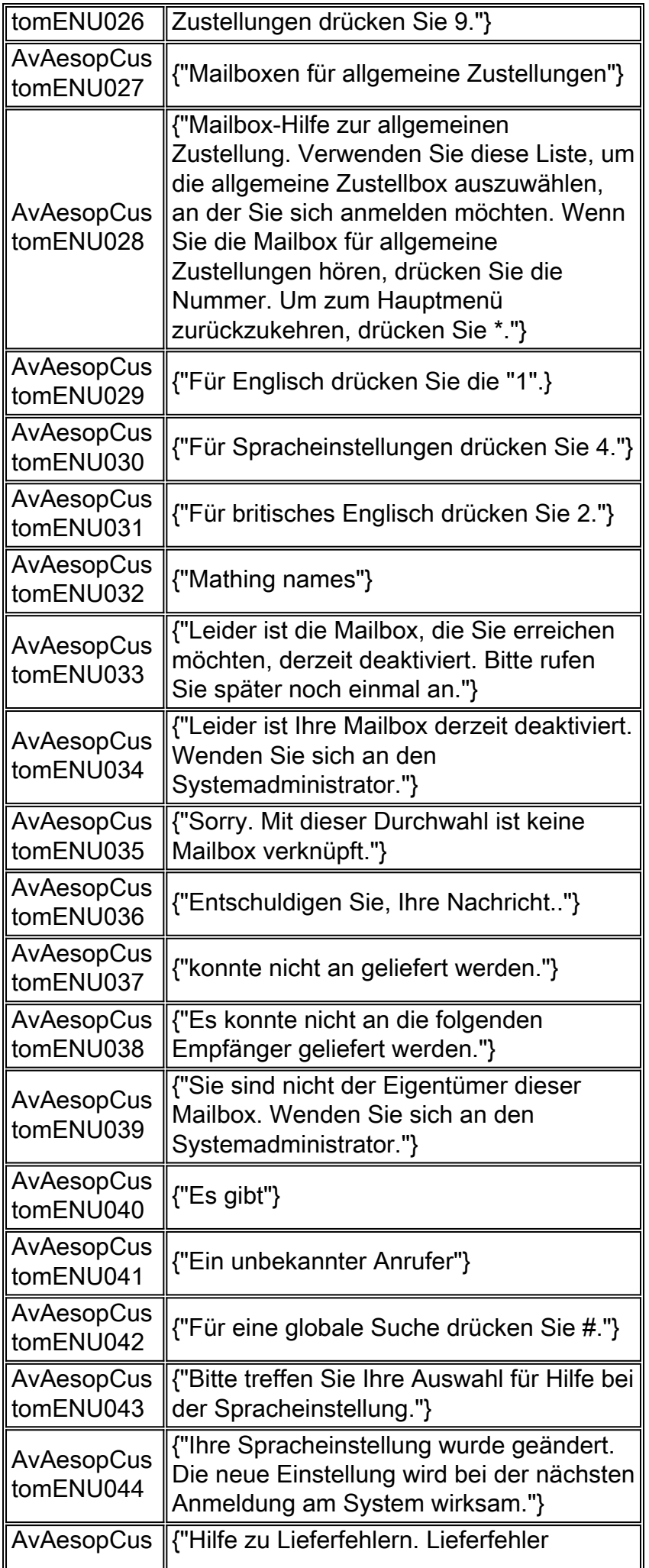

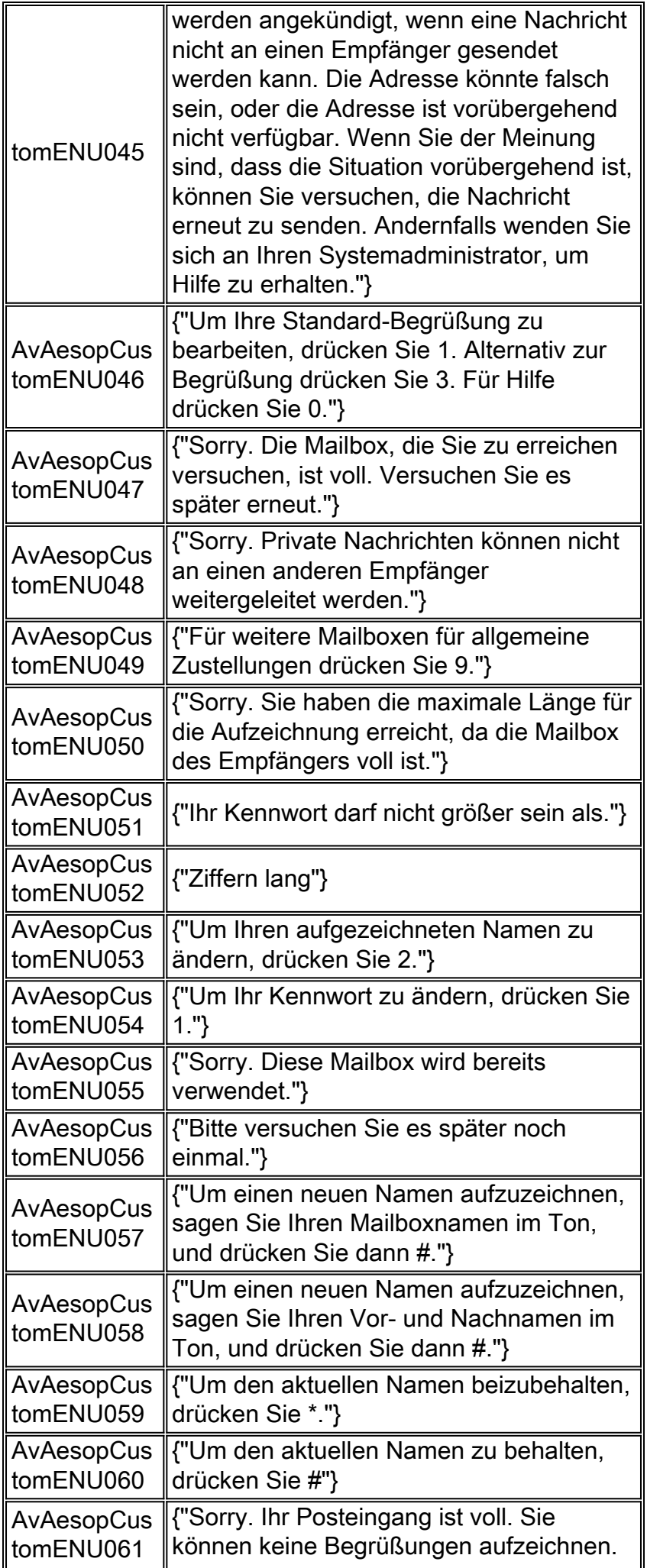

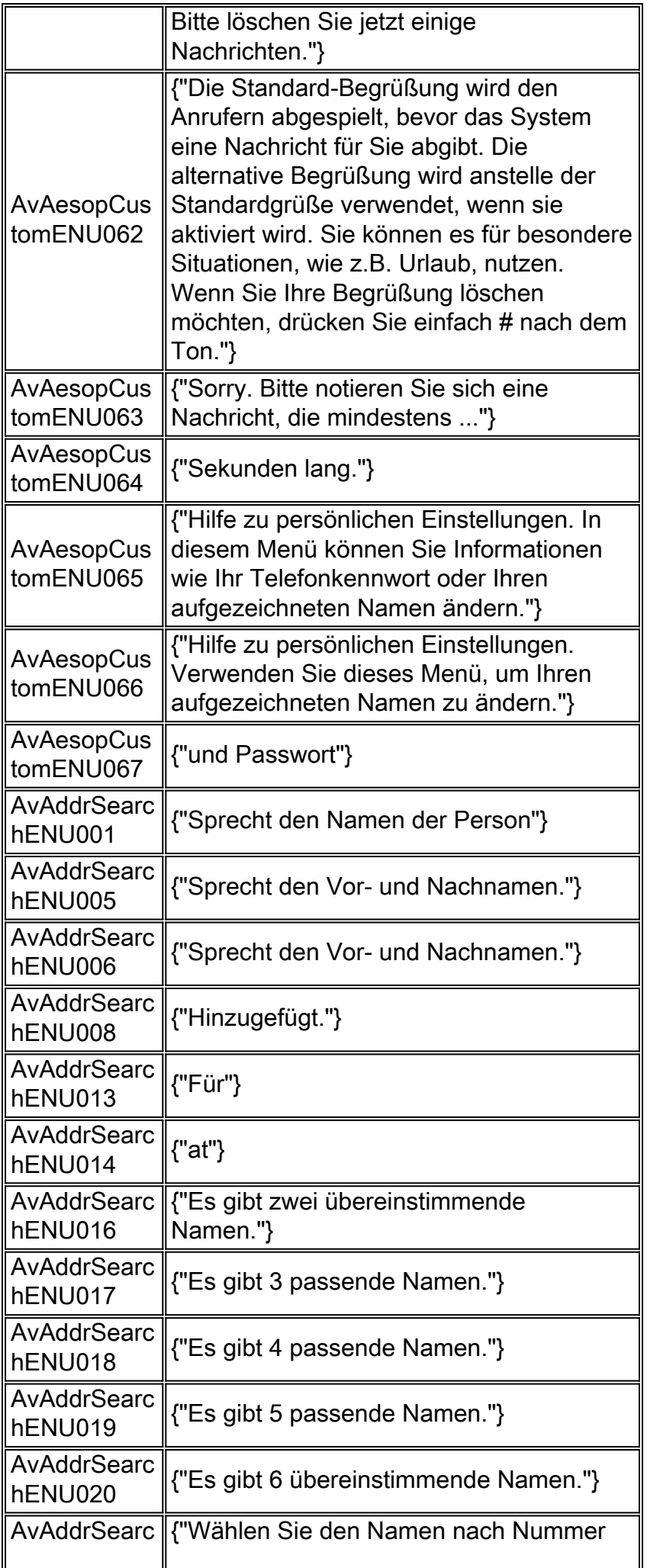

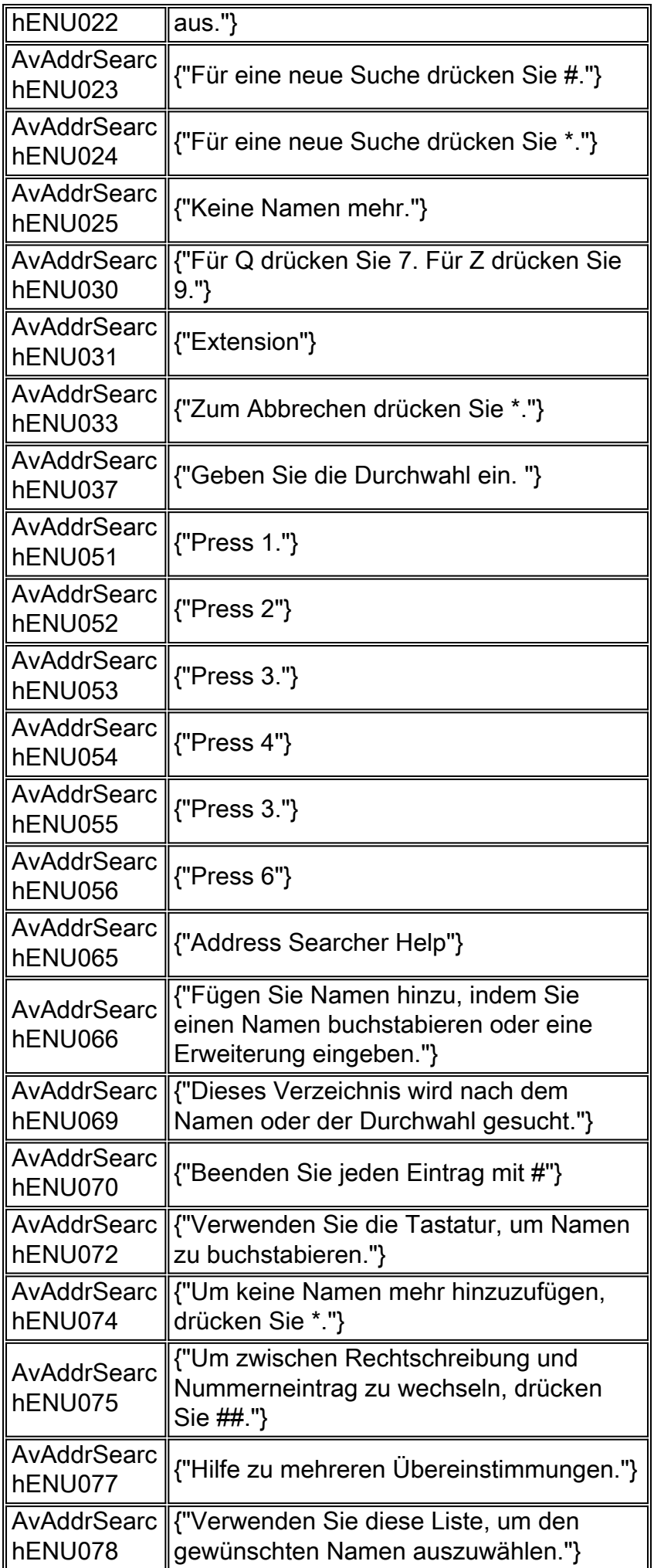

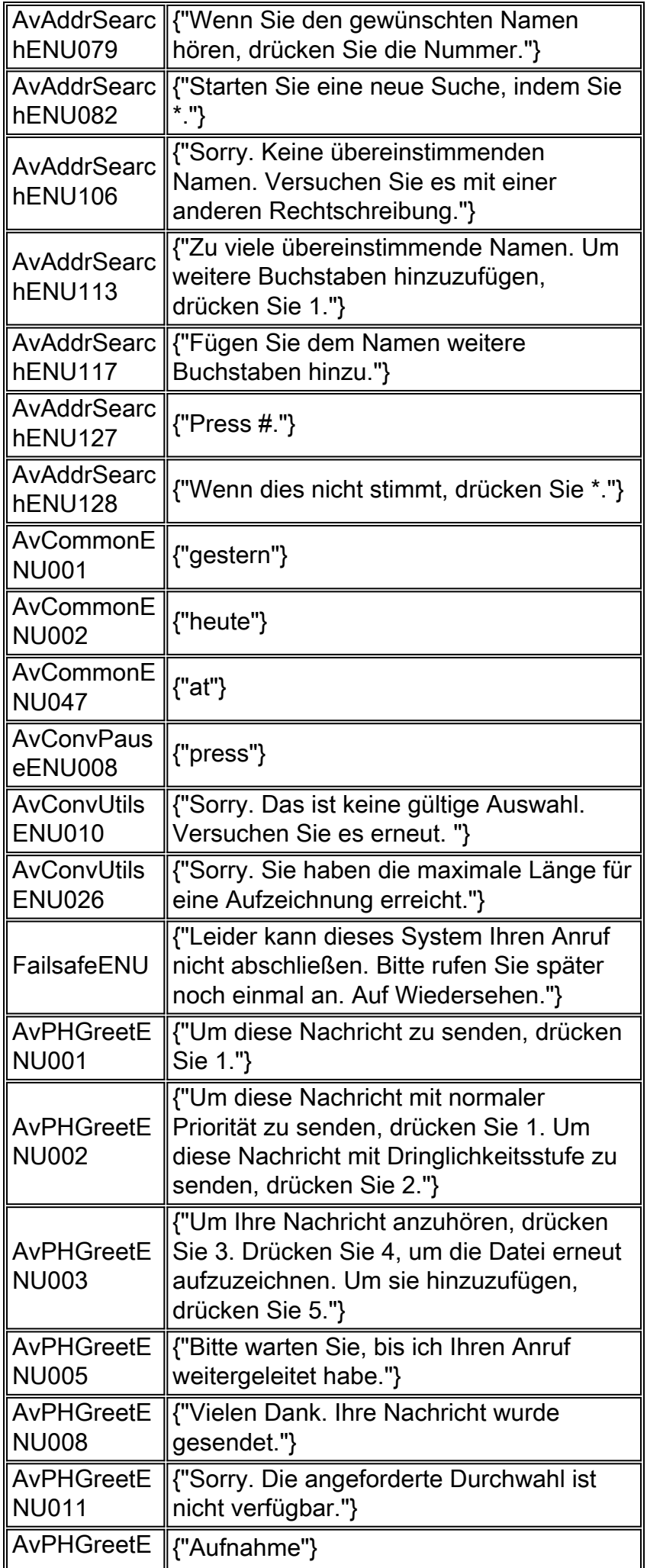

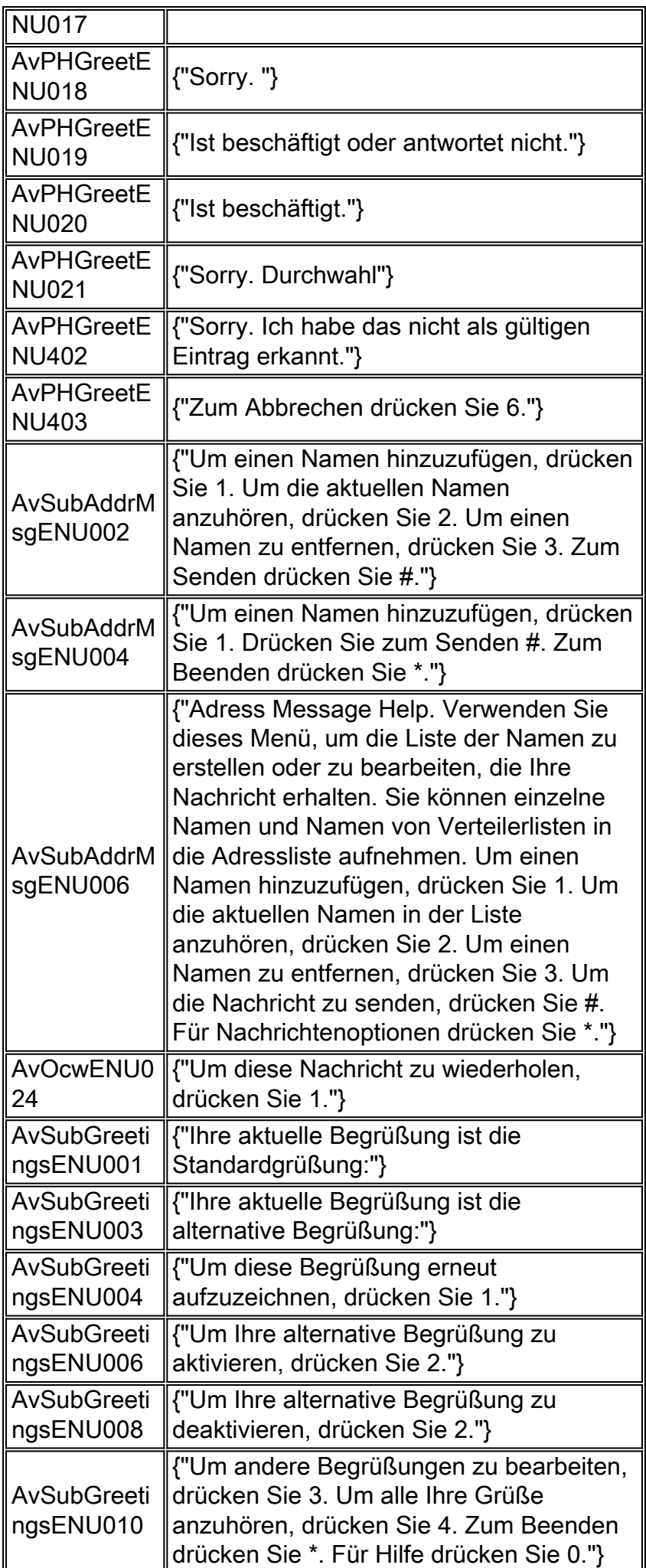

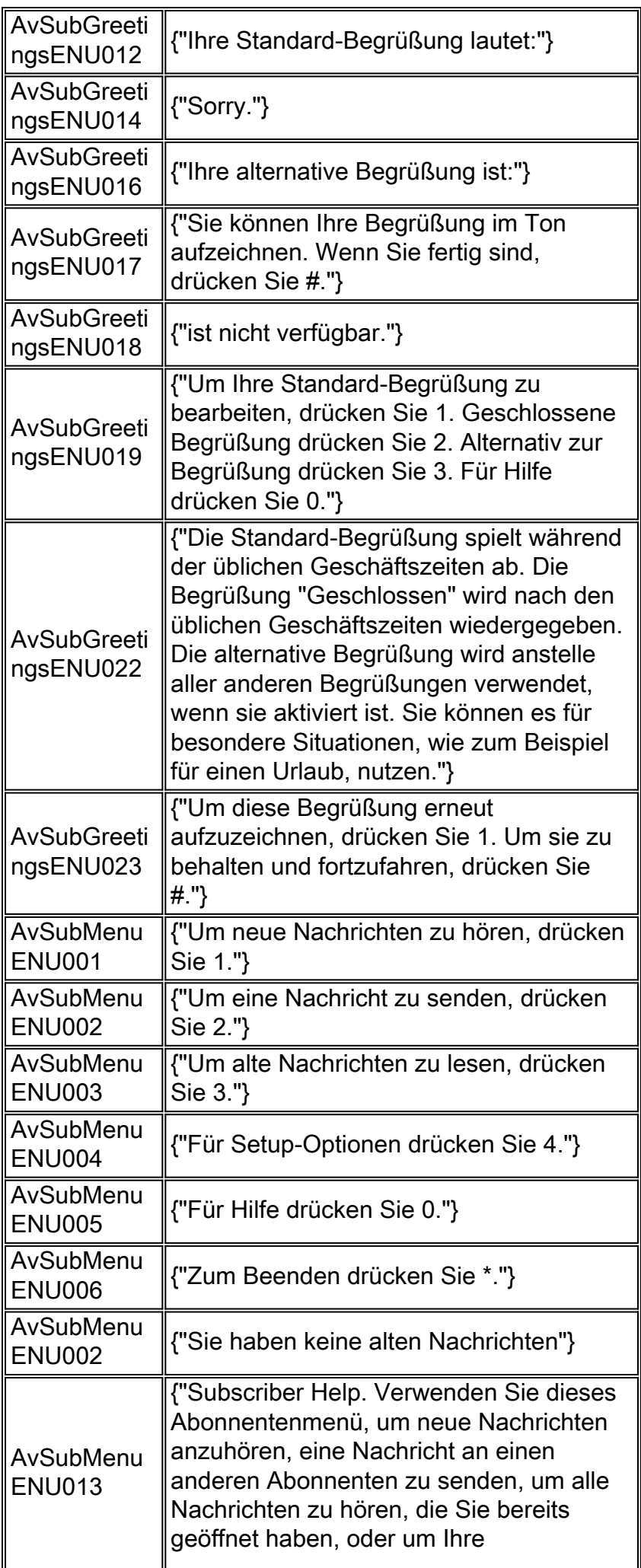

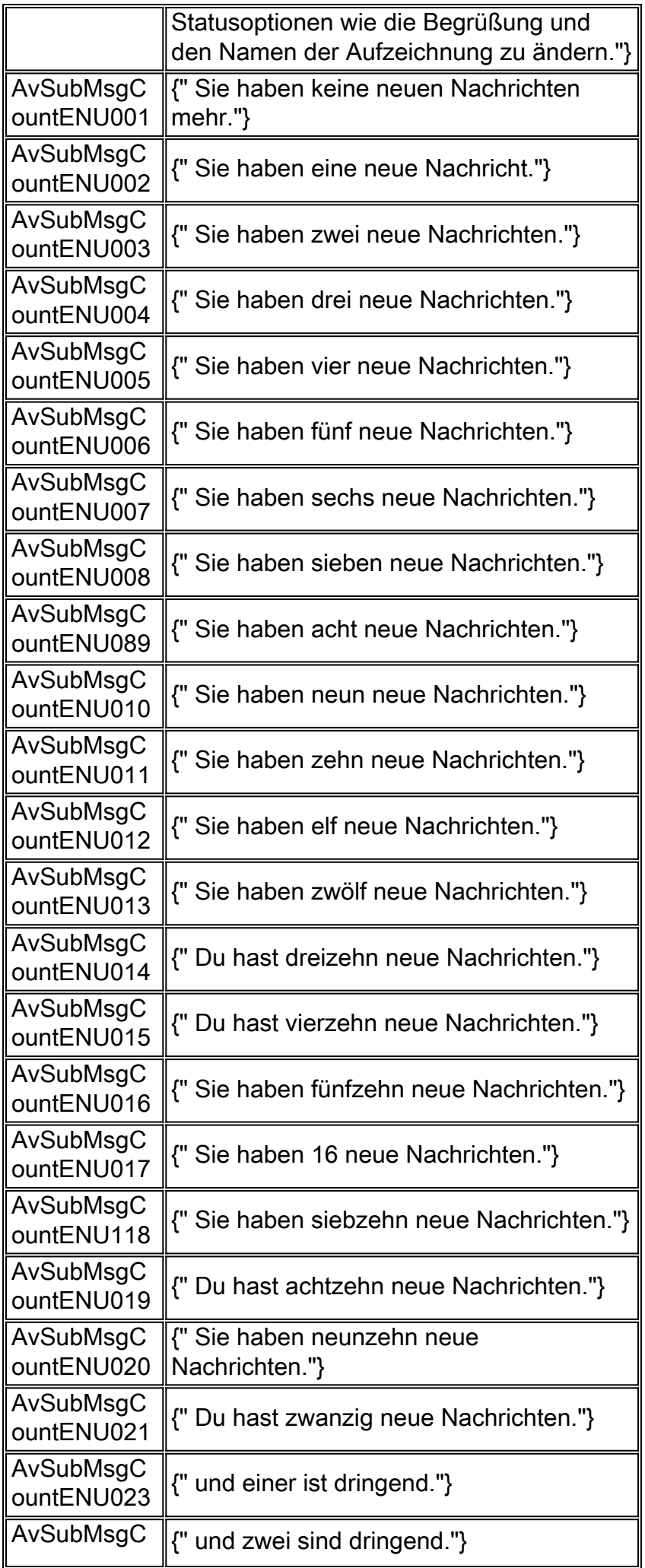

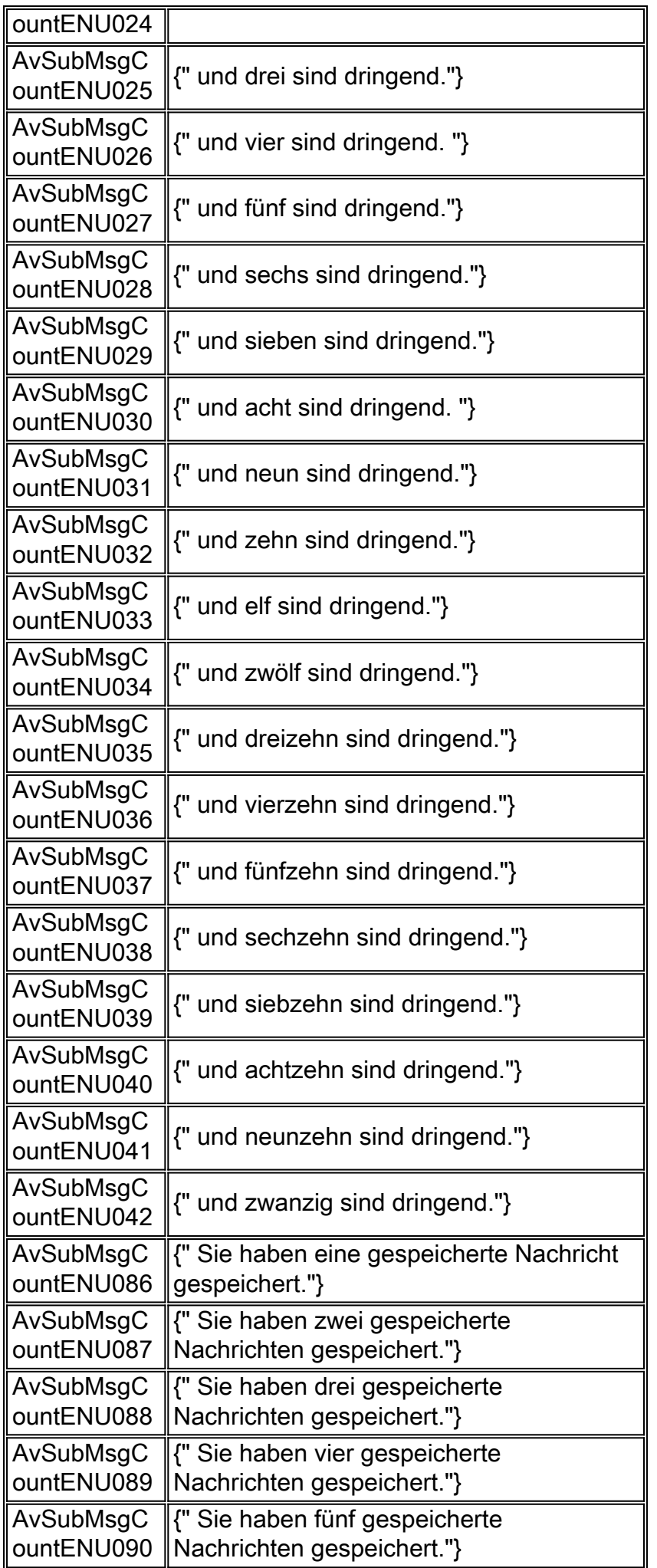

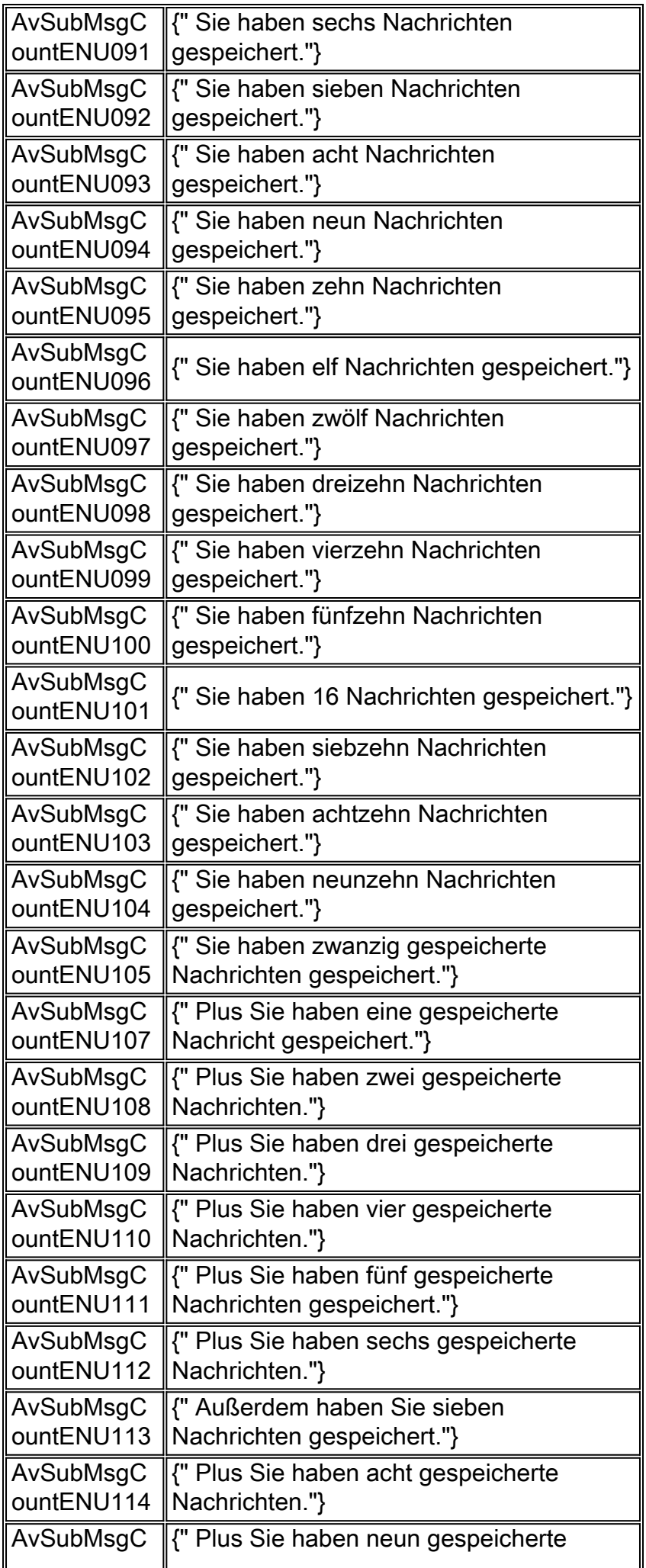

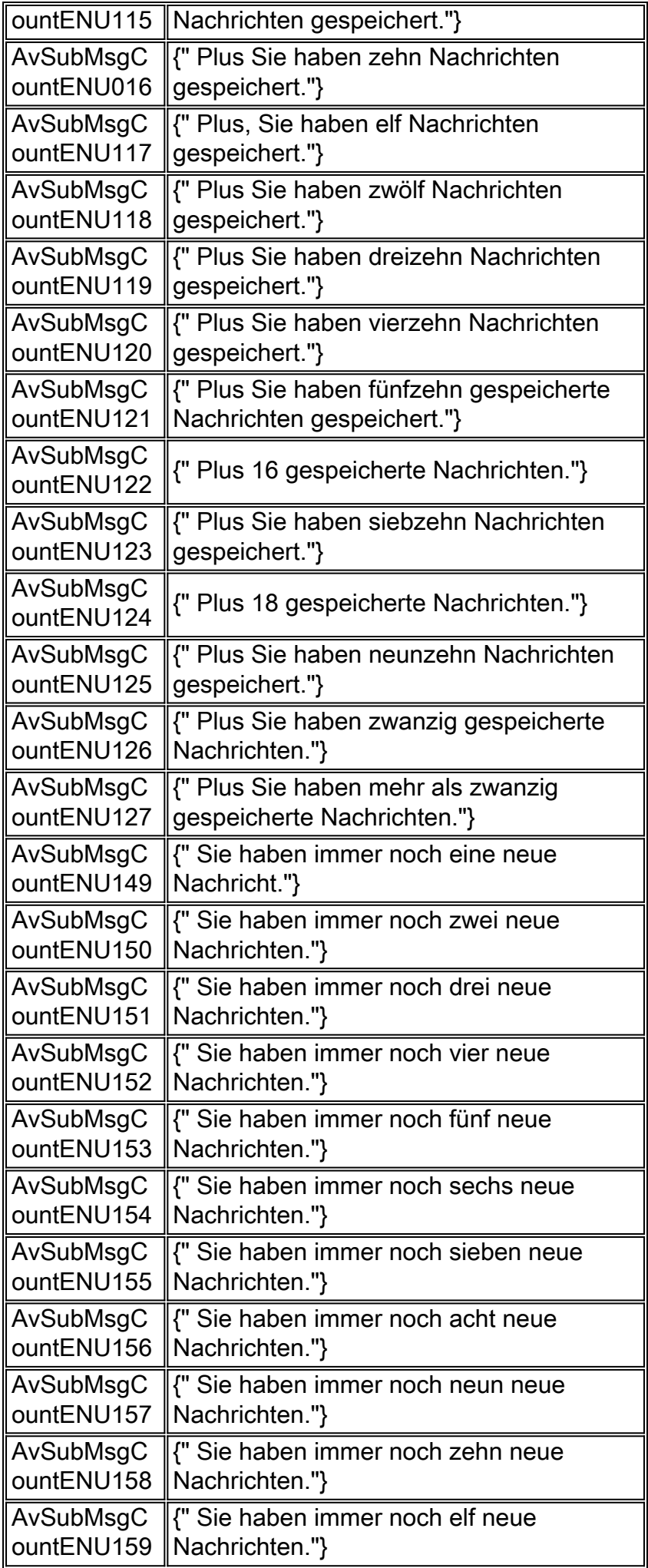

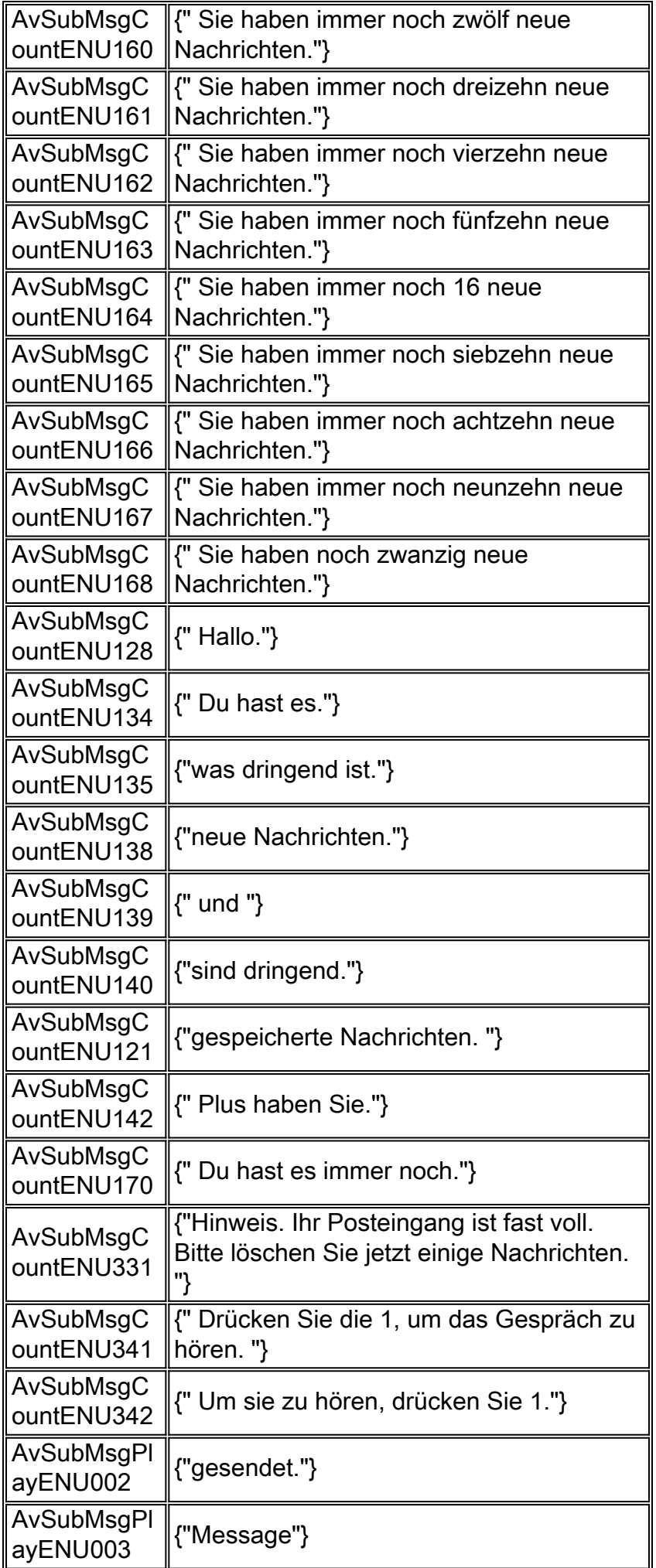

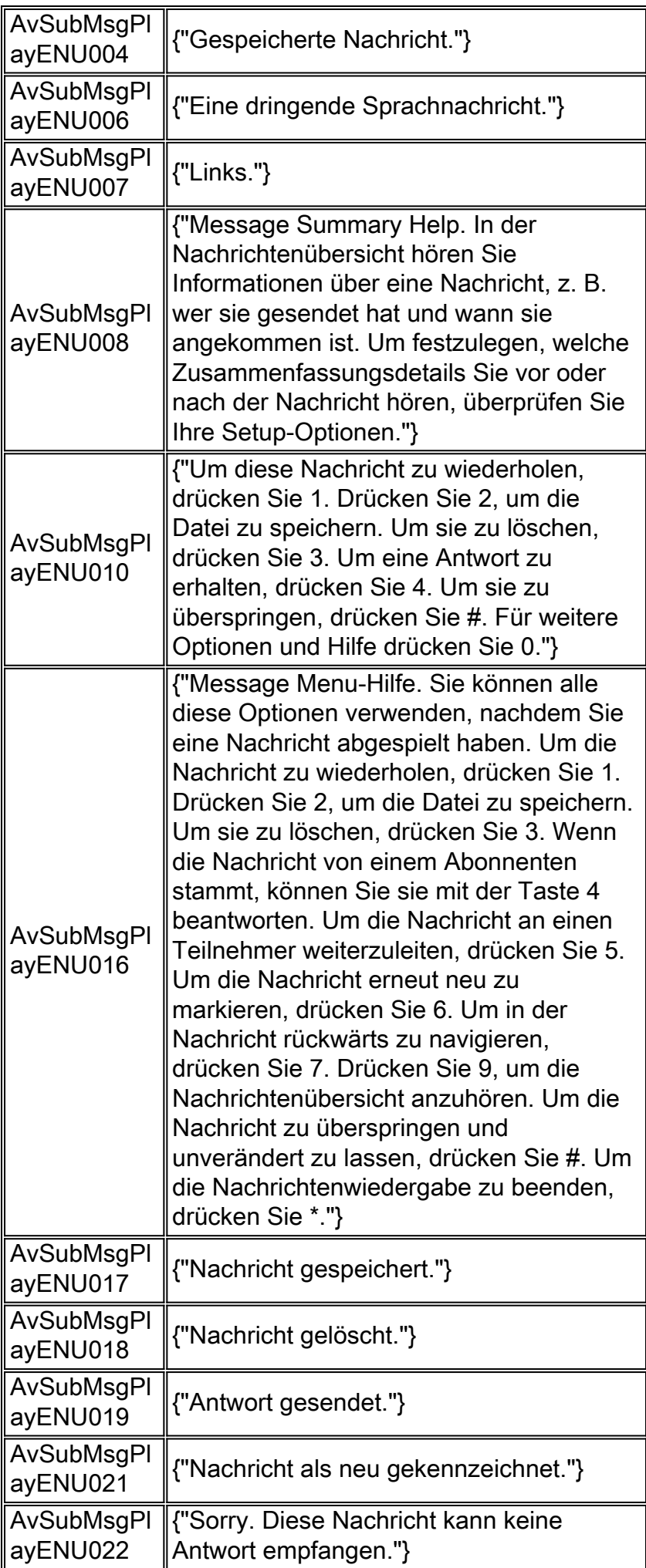

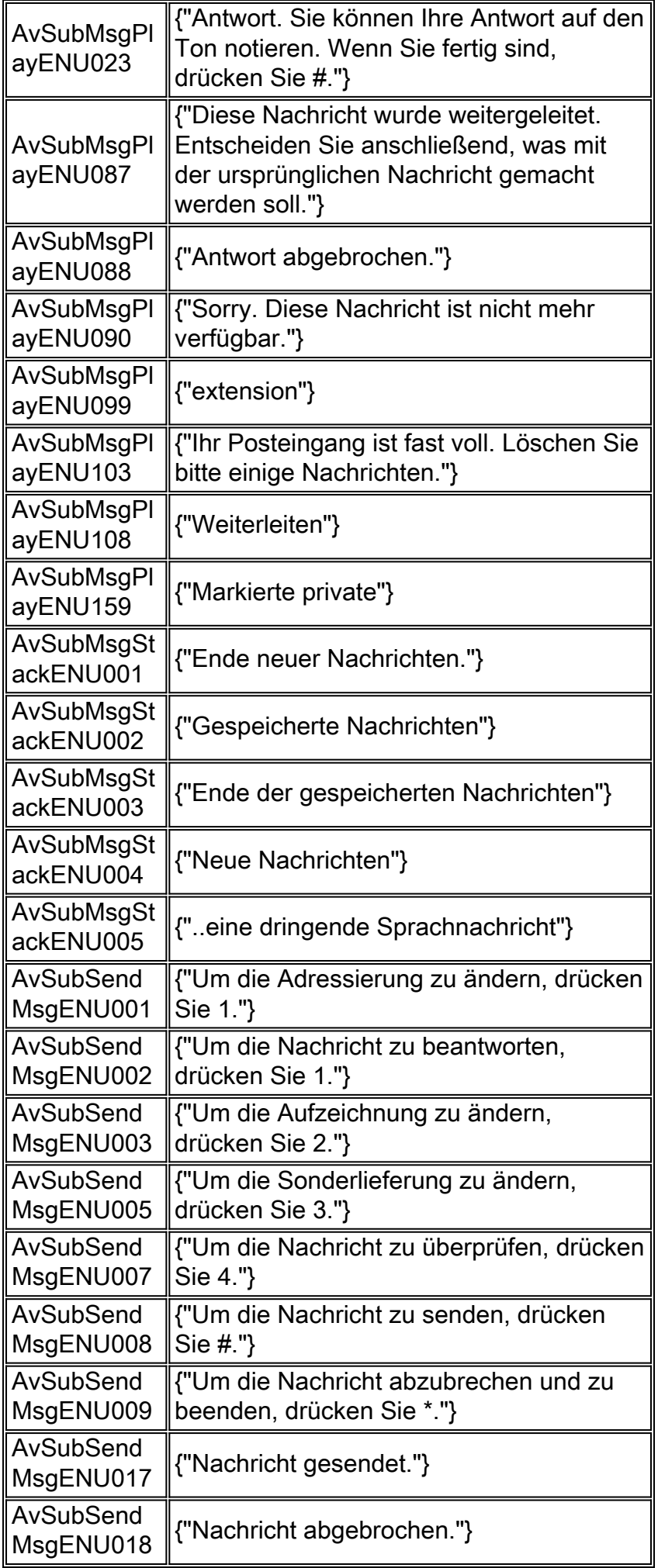

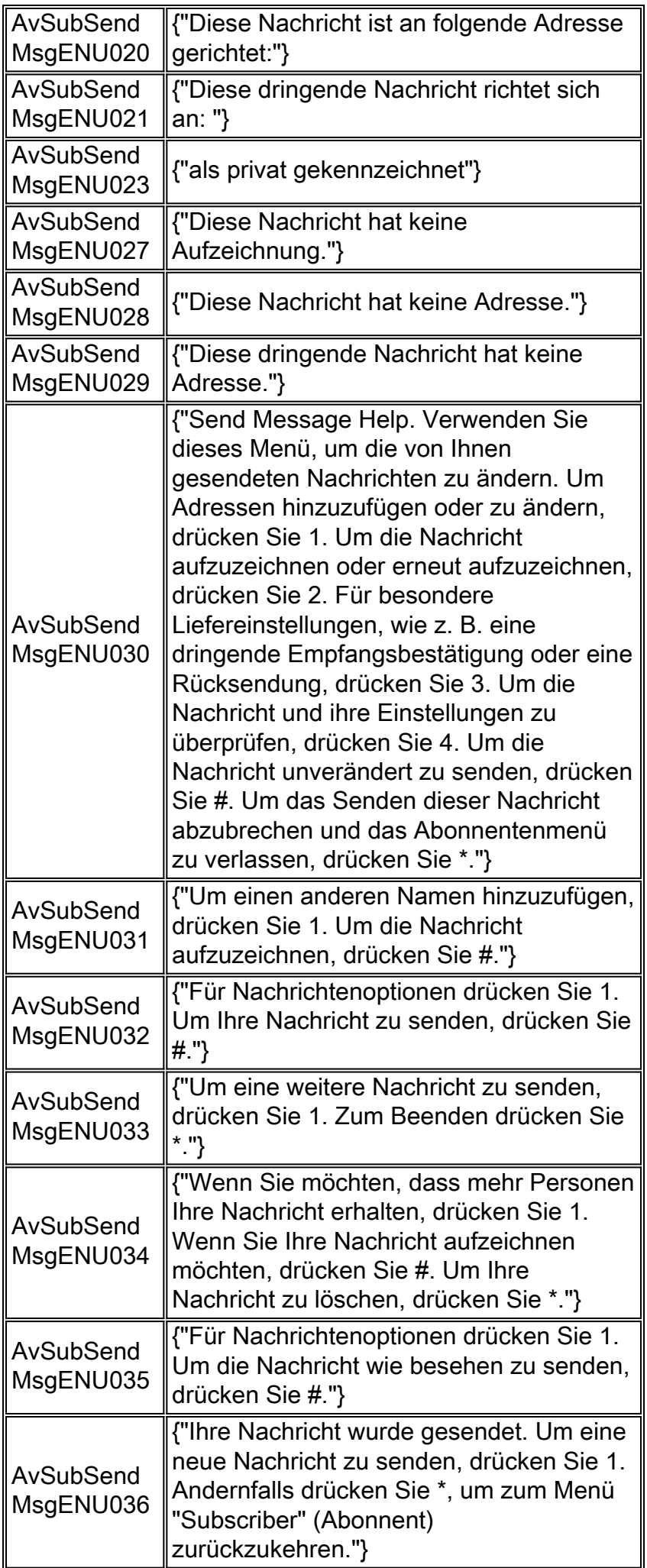

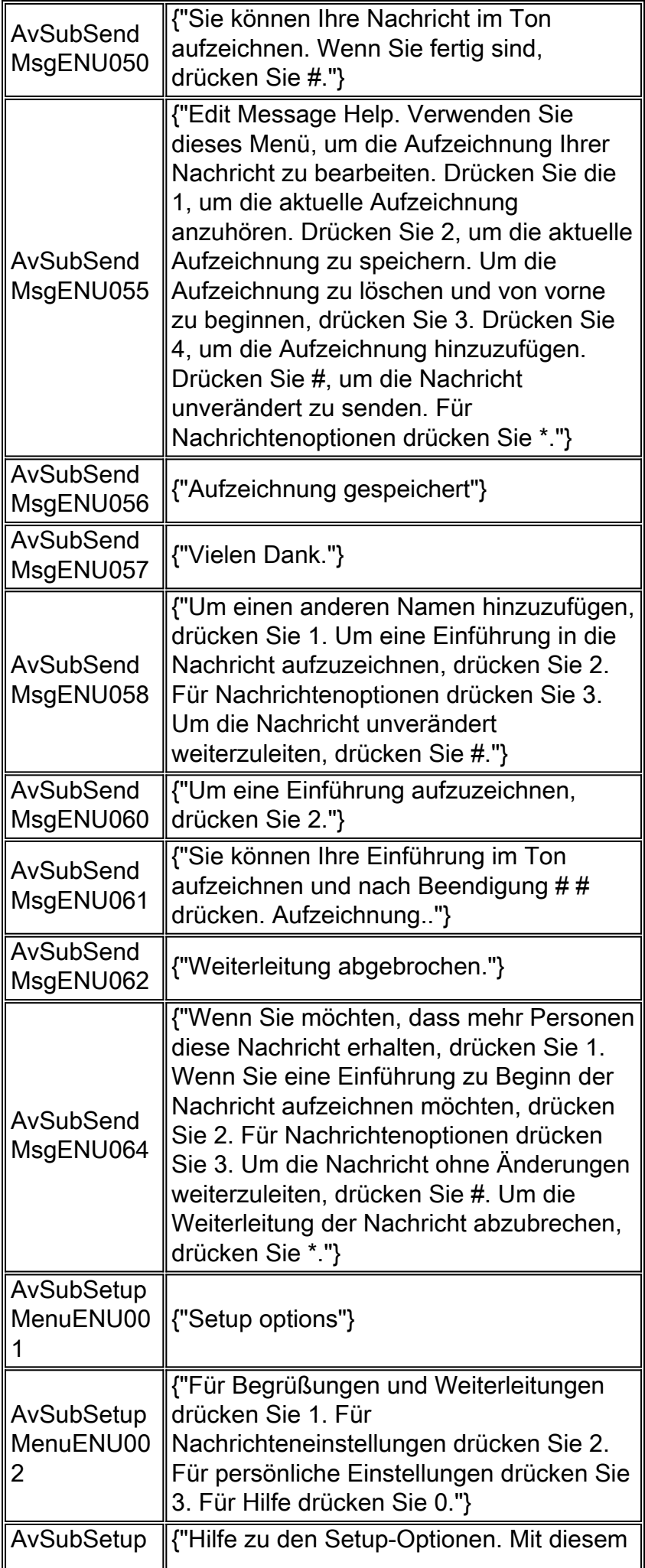

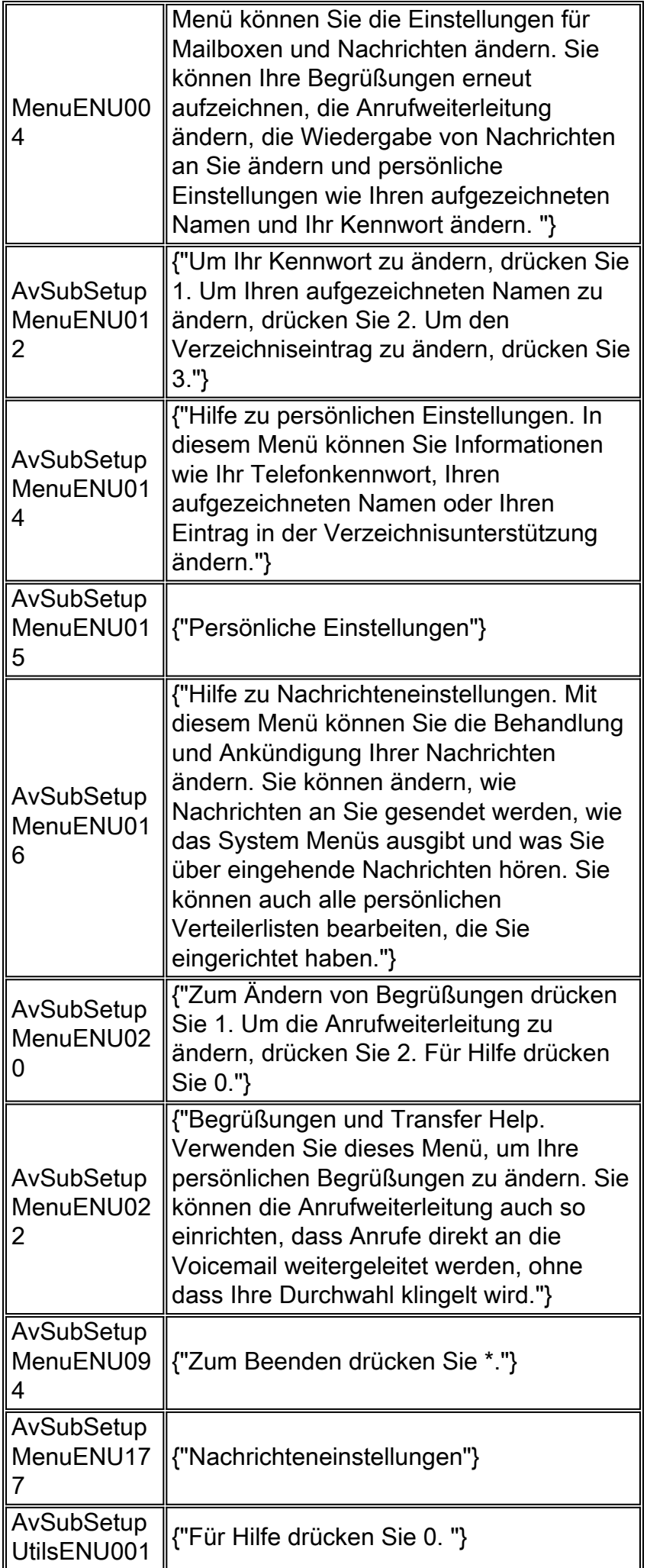

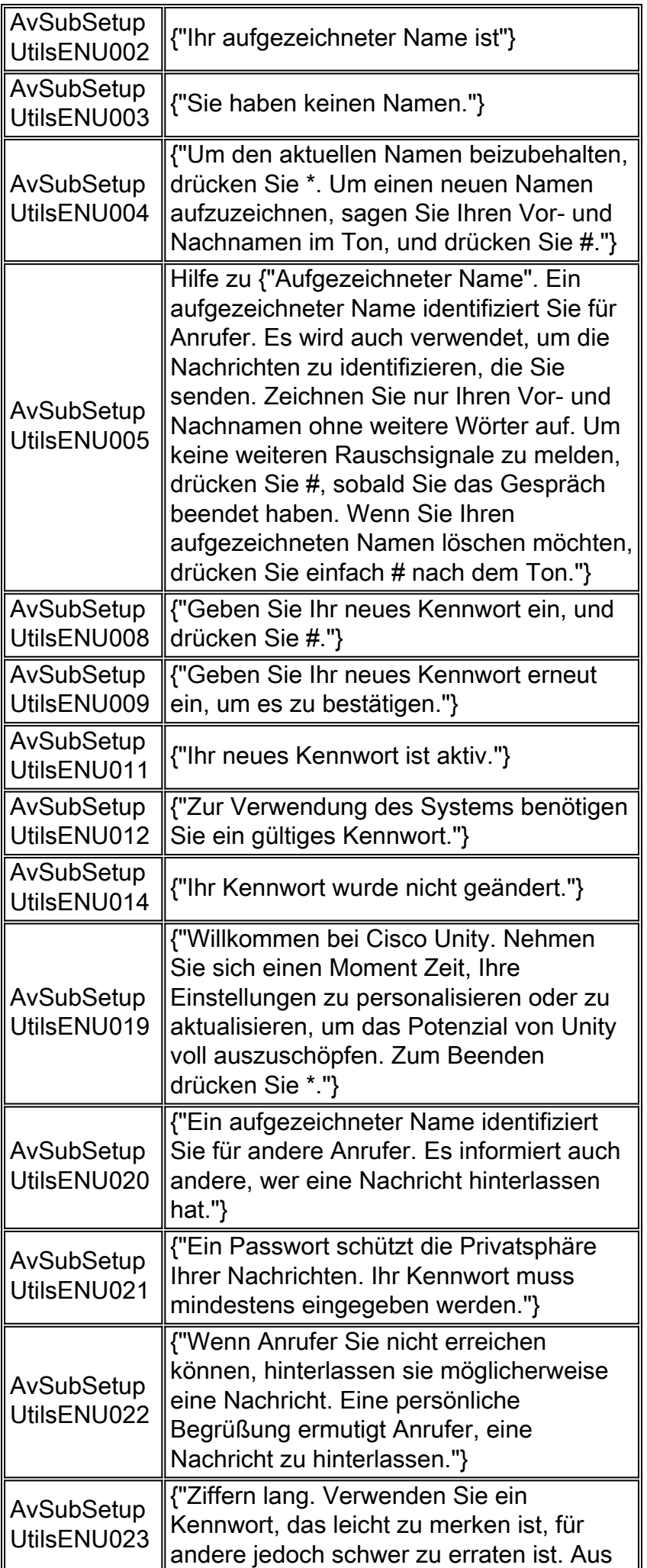

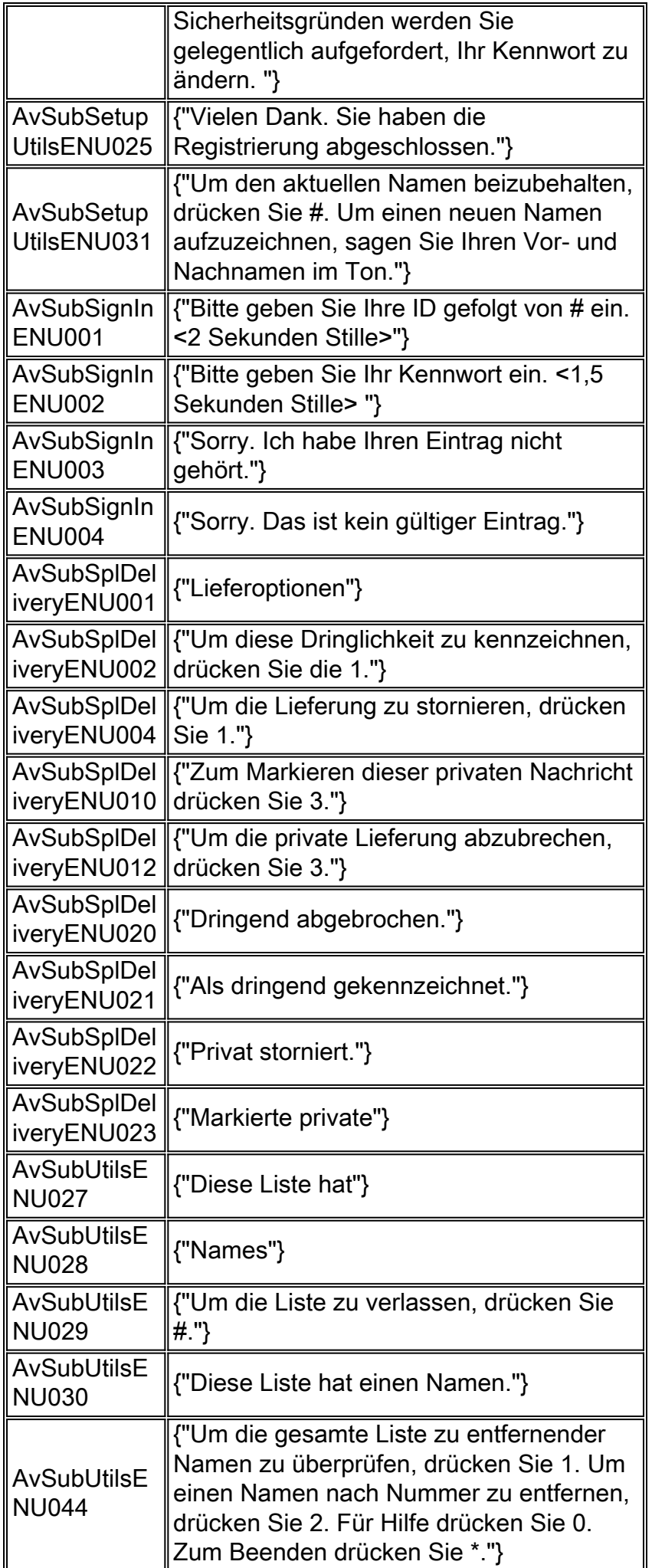

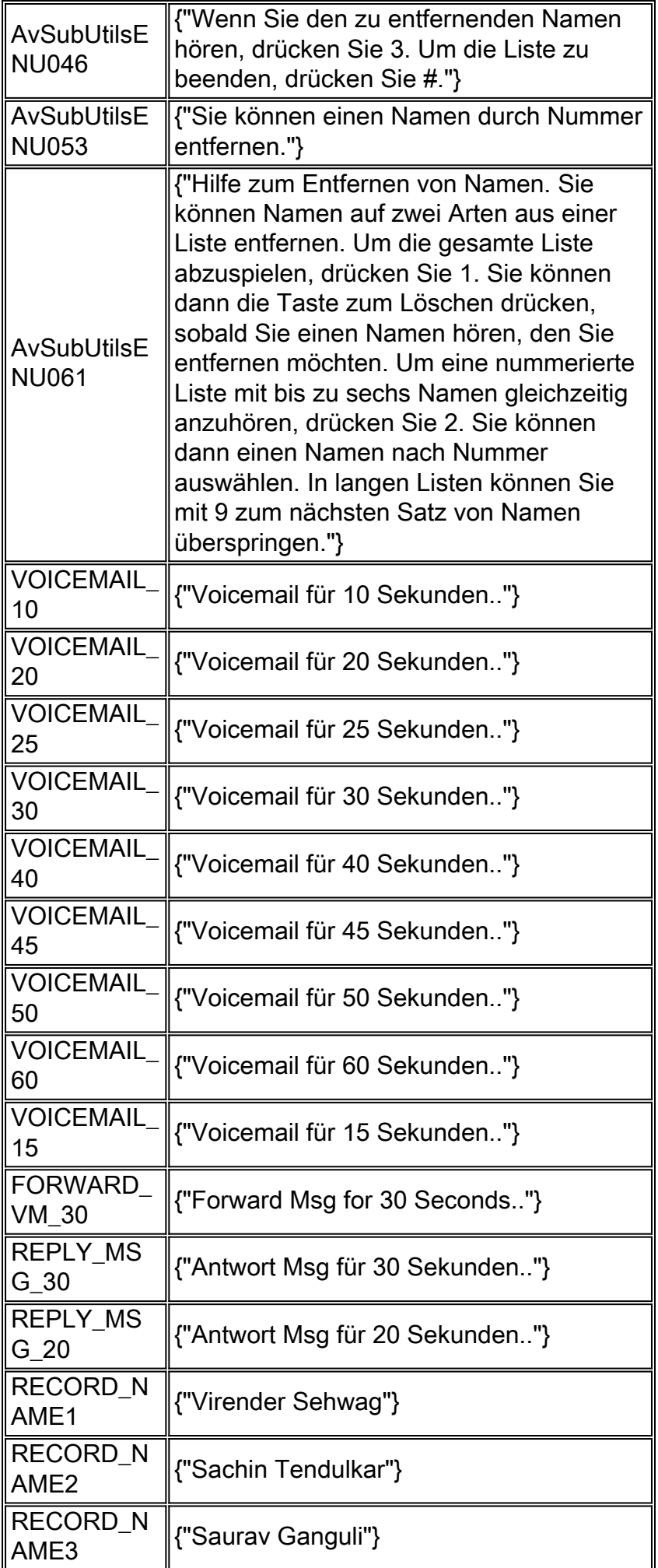

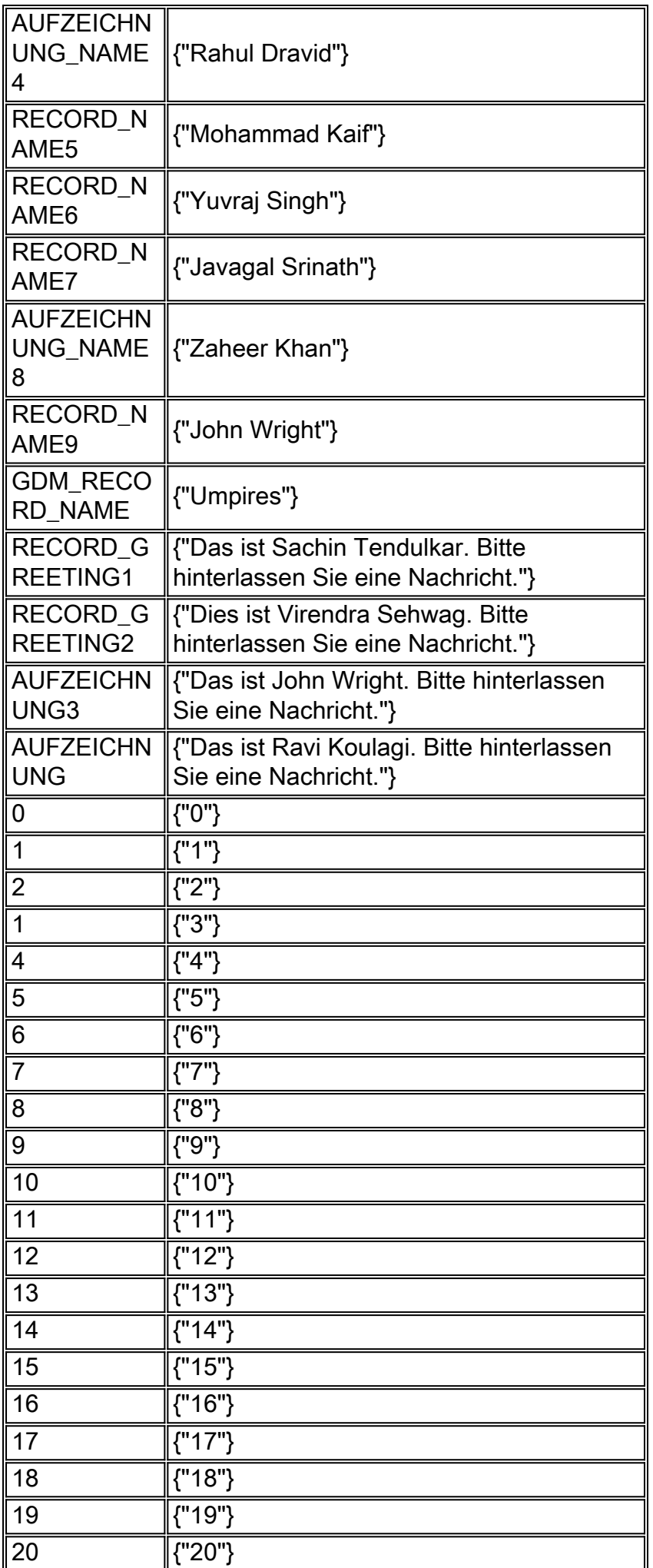

### <span id="page-27-0"></span>Dekodierte Aufforderung zur automatischen Anrufvermittlung

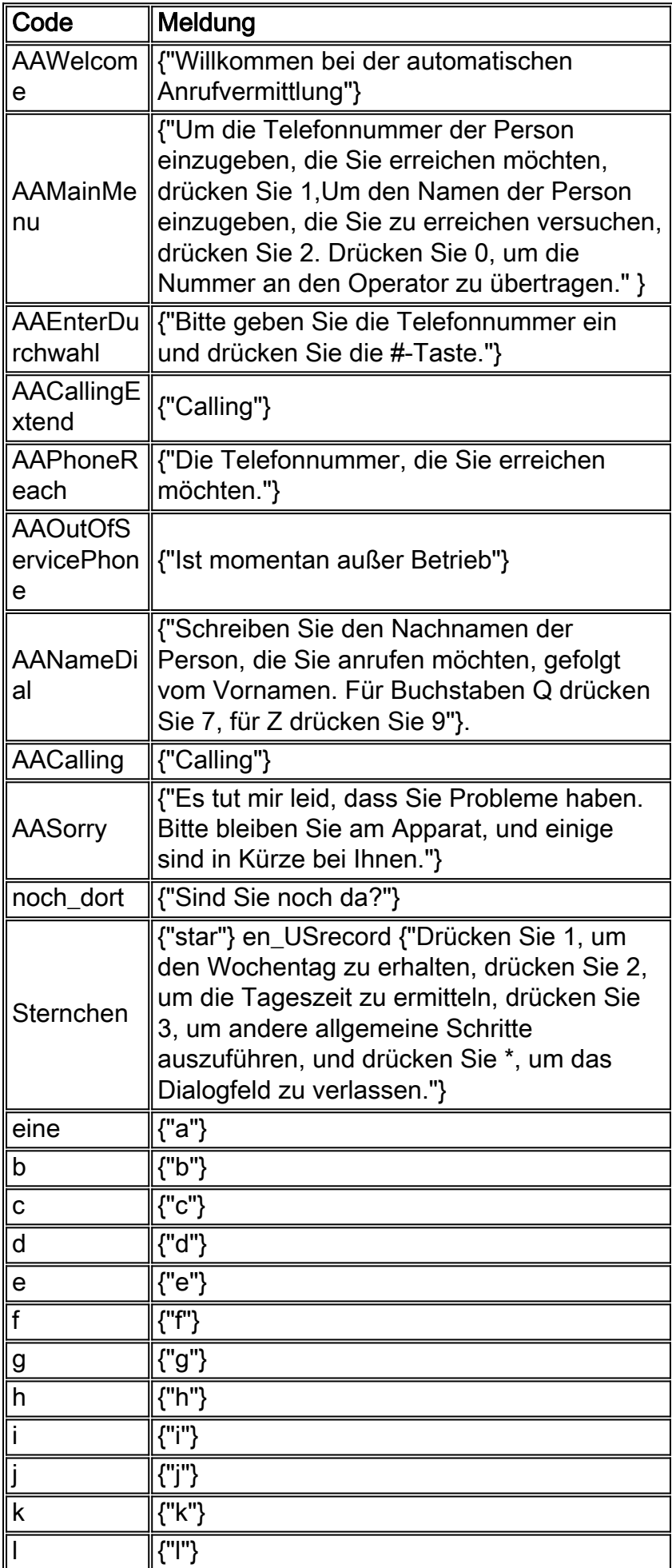

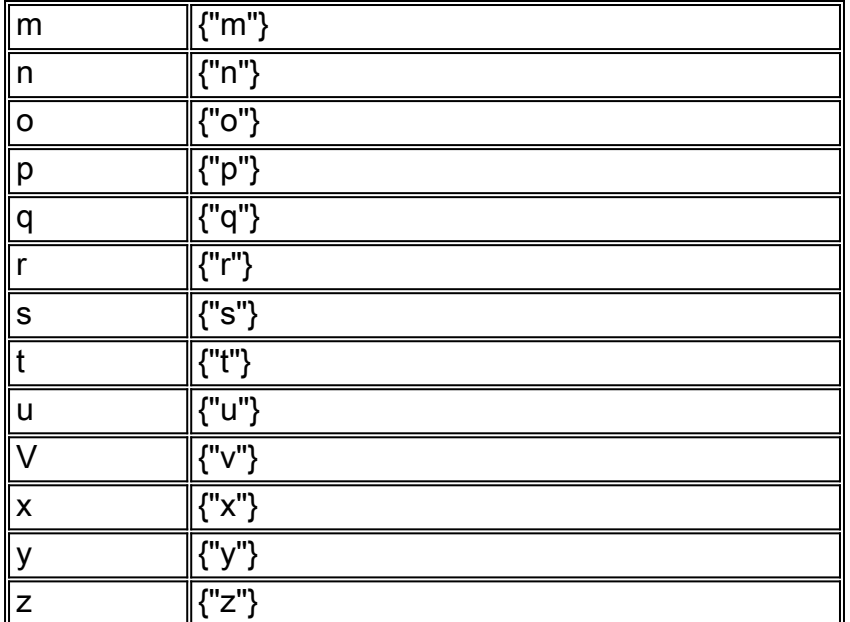

## <span id="page-28-0"></span>Zugehörige Informationen

- [Einrichtung und Erfassung von Trace-Daten in CUE](//www.cisco.com/en/US/products/sw/voicesw/ps5520/products_tech_note09186a0080250d90.shtml?referring_site=bodynav)
- [Konfigurationsbeispiel für Cisco CallManager Express/Cisco Unity Express](//www.cisco.com/en/US/products/sw/voicesw/ps5520/products_configuration_example09186a008037f2a9.shtml?referring_site=bodynav)
- [Unterstützung von Sprachtechnologie](//www.cisco.com/en/US/tech/tk652/tsd_technology_support_category_home.html?referring_site=bodynav)
- [Produkt-Support für Sprach- und IP-Kommunikation](//www.cisco.com/en/US/products/sw/voicesw/tsd_products_support_category_home.html?referring_site=bodynav)
- [Technischer Support und Dokumentation Cisco Systems](//www.cisco.com/cisco/web/support/index.html?referring_site=bodynav)